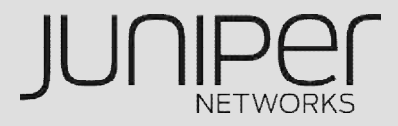

# **IPSEC VPN**

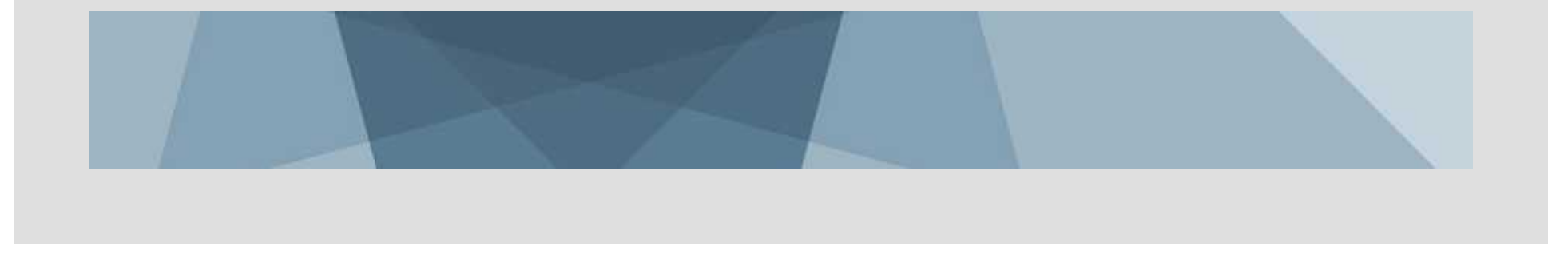

## **IPSEC-VPN**

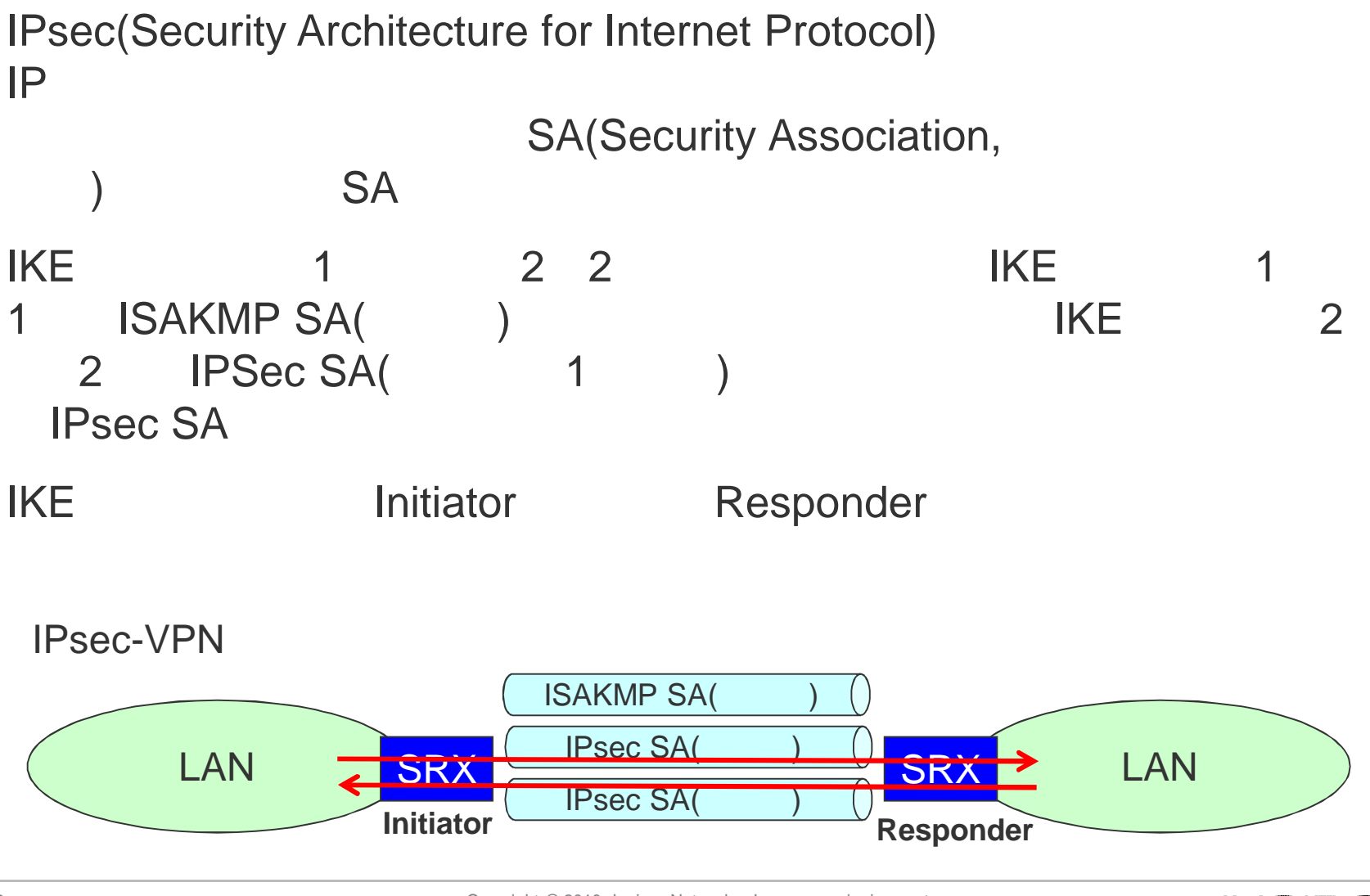

2 Copyright © 2010 Juniper Networks, Inc. www.juniper.net

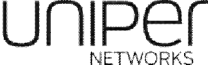

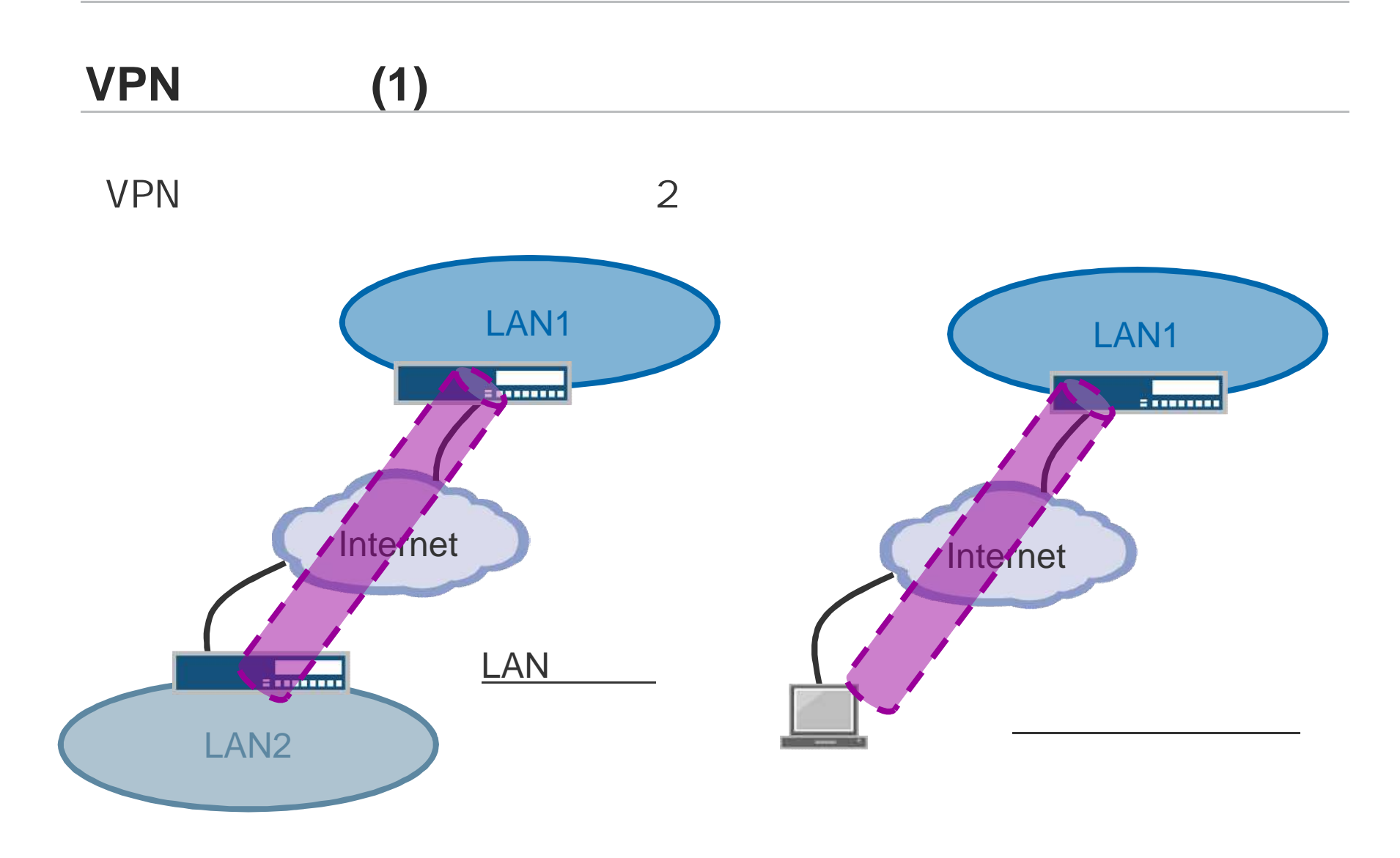

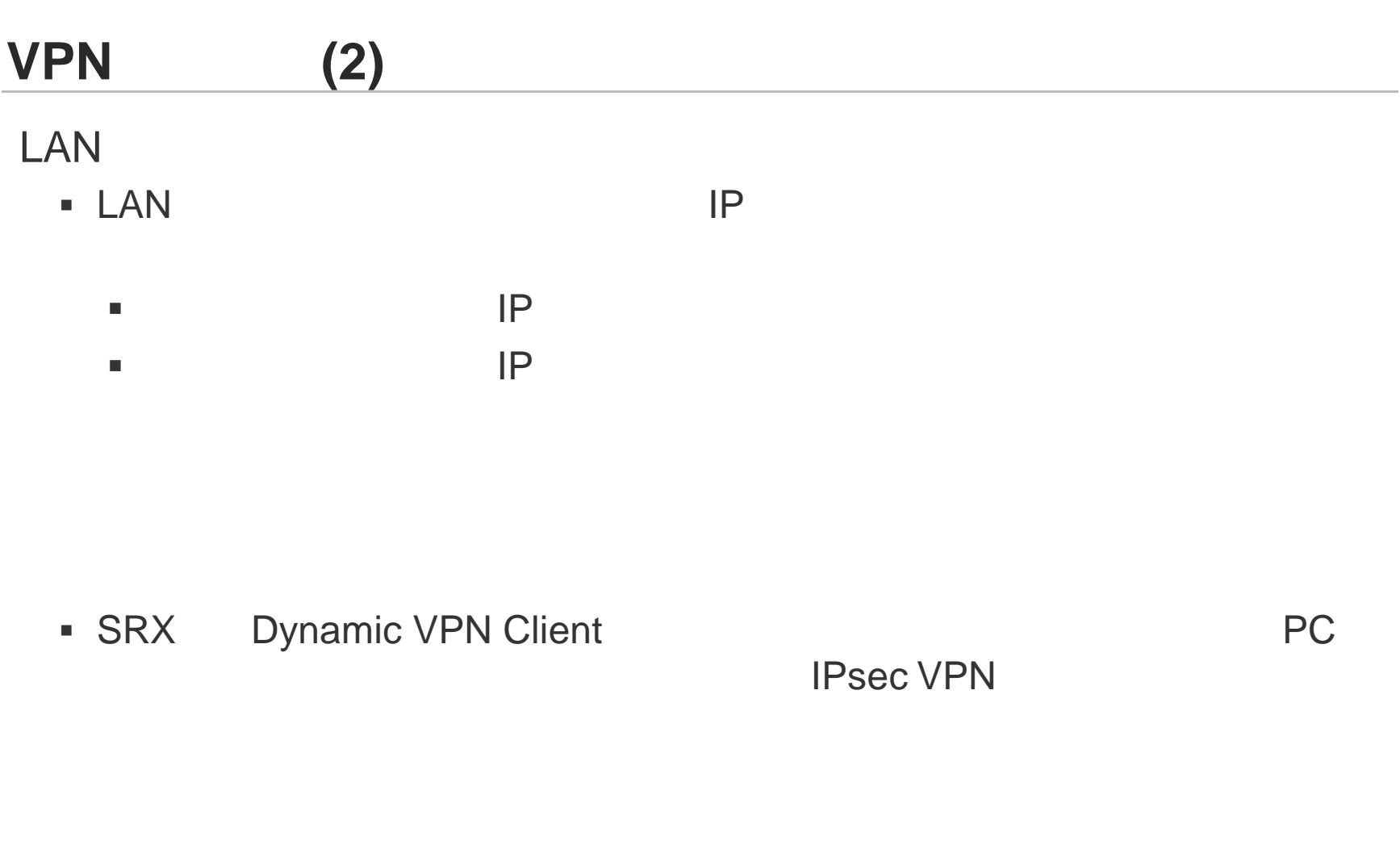

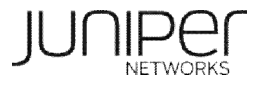

# LAN **IPsec VPN** SRX LAN VPN 2 VPN  $\blacksquare$ VPN

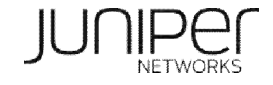

 $\overline{\phantom{a}}$ 

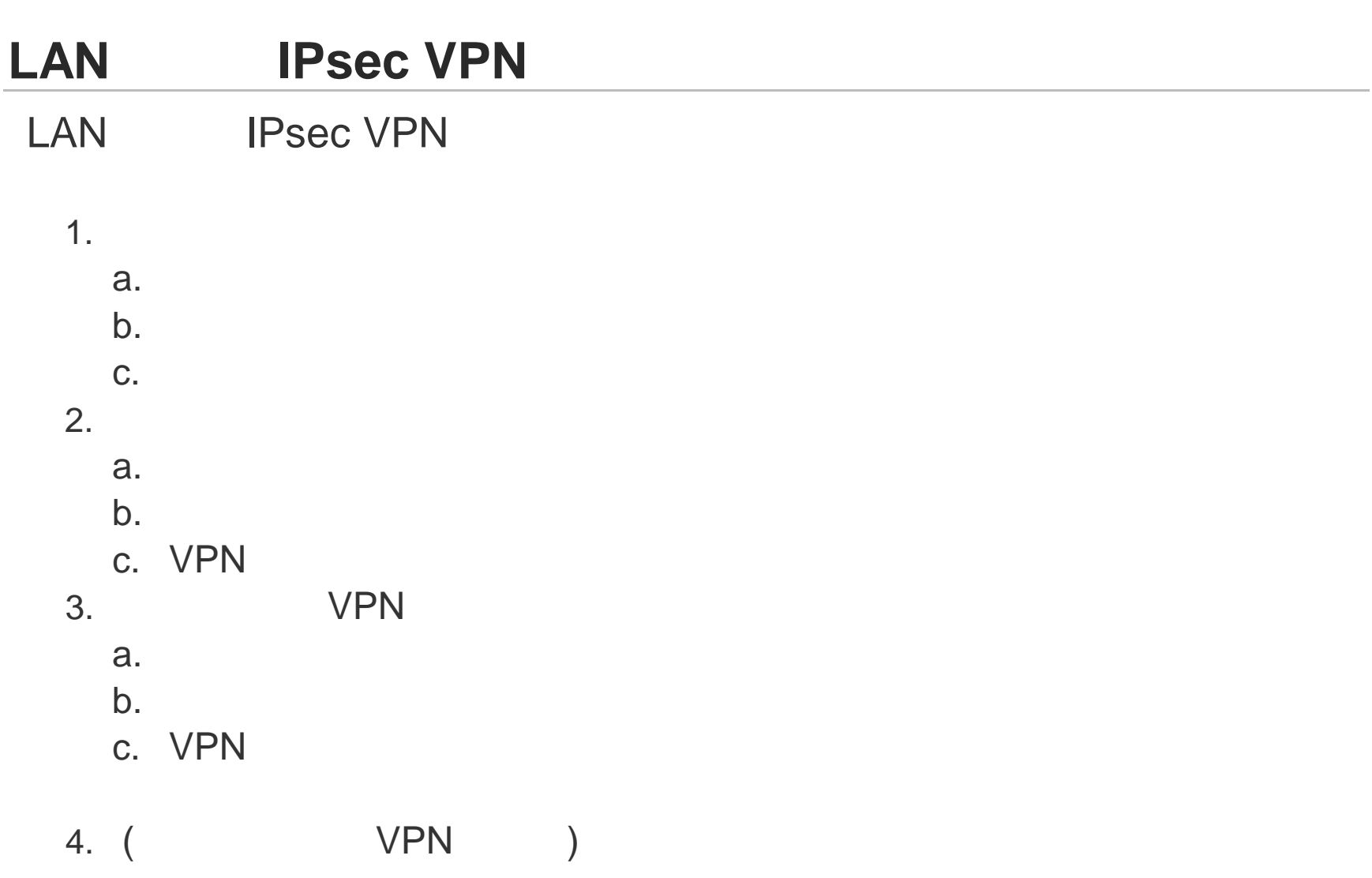

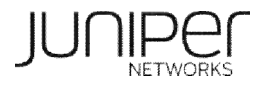

## **1-a.** フェーズ1プロポーザルの設定

```
ISAKMP SA
    (Diffie-Hellman group)
```

```
security {
   ike {
        proposal ike_proposal1 {
            authentication-method pre-shared-keys;
            dh-group group2;
            authentication-algorithm sha1;
            encryption-algorithm aes-128-cbc;
        }
    }
```
**SRX** 

```
- Basic
    Proposal 1: Preshared key, DH g1, DES, SHA1 (pre-g1-des-sha)
    Proposal 2: Preshared key, DH g1, DES, MD5 (pre-g1-des-md5)
- Compatible
    Proposal 1: Preshared key, DH g2, 3DES, SHA1 (pre-g2-3des-sha)
    Proposal 2: Preshared key, DH g2, 3DES, MD5 (pre-g2-3des-md5)
    Proposal 3: Preshared key, DH g2, DES, SHA1 (pre-g2-des-sha)
    Proposal 4: Preshared key, DH g2, DES, MD5 (pre-g2-des-md5)
- Standard
    Proposal 1: Preshared key, DH g2, 3DES, SHA1 (pre-g2-3des-sha)
    Proposal 2: Preshared key, DH g2, AES128, SHA1 (pre-g2-aes128-sha)
```
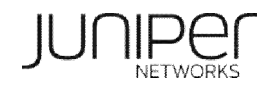

### 1-b, 1-c.

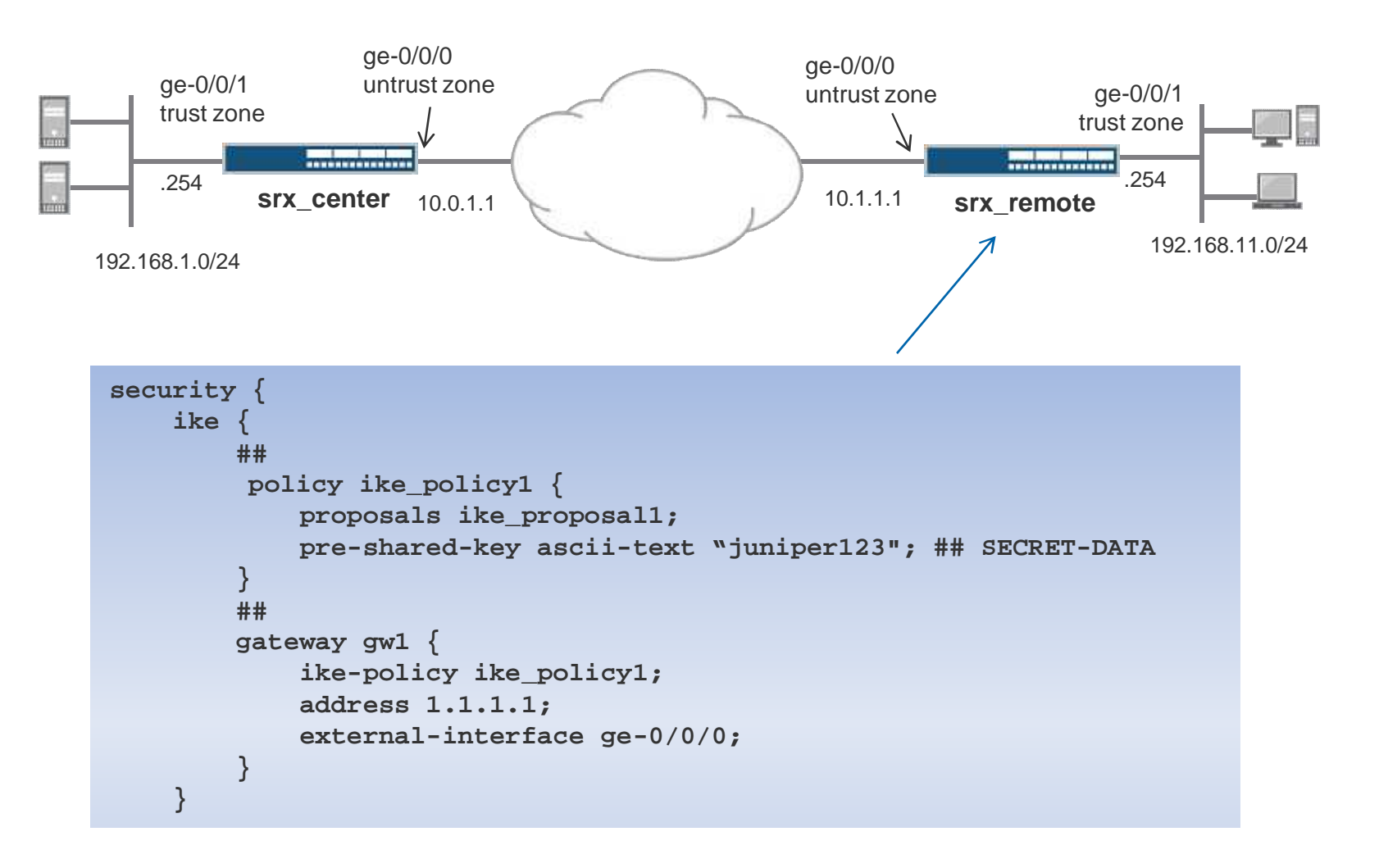

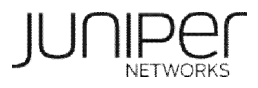

## **2-a.** フェーズ2 プロポーザルの設定

#### 2 SA

```
security {
   ipsec {
       proposal ipsec-proposal1 {
            protocol esp;
            authentication-algorithm hmac-sha1-96;
            encryption-algorithm aes-128-cbc;
        }
```
#### **SRX**

```
- Basic
    Proposal 1: no PFS, ESP, DES, SHA1 (nopfs-esp-des-sha)
    Proposal 2: no PFS, ESP, DES, MD5 (nopfs-esp-des-md5)
- Compatible
    Proposal 1: no PFS, ESP, 3DES, SHA1 (nopfs-esp-3des-sha)
    Proposal 2: no PFS, ESP, 3DES, MD5 (nopfs-esp-3des-md5)
    Proposal 3: no PFS, ESP, DES, SHA1 (nopfs-esp-des-sha)
    Proposal 4: no PFS, ESP, DES, MD5 (nopfs-esp-des-md5)
- Standard
    Proposal 1: DH g2, ESP, 3DES, SHA1 (g2-esp-3des-sha)
    Proposal 2: DH g2, ESP, AES128, SHA1 (g2-esp-aes128-sha)
```
#### **2-b, 2-c.**  $VPN$

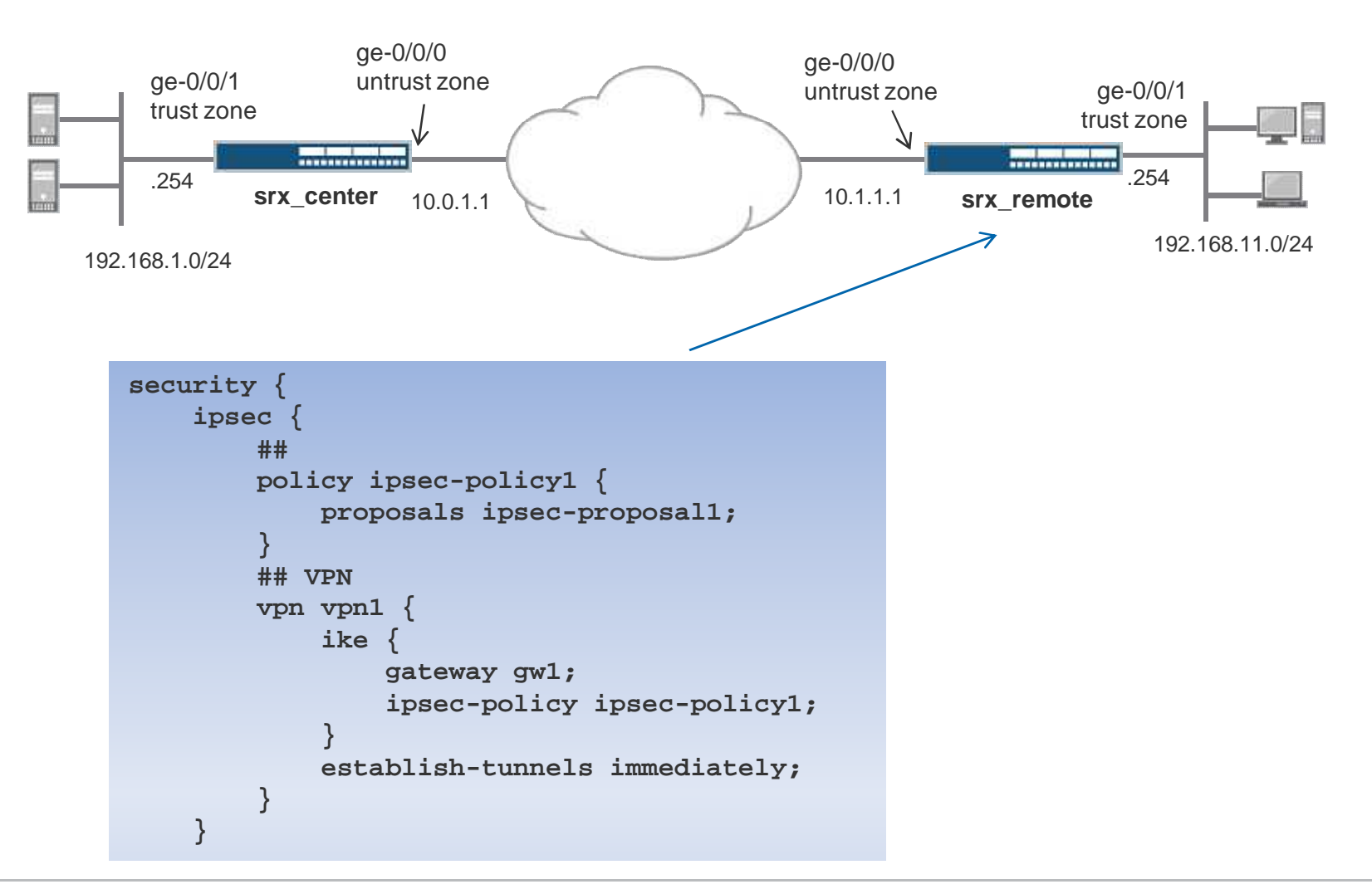

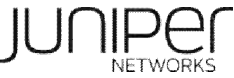

3. VPN

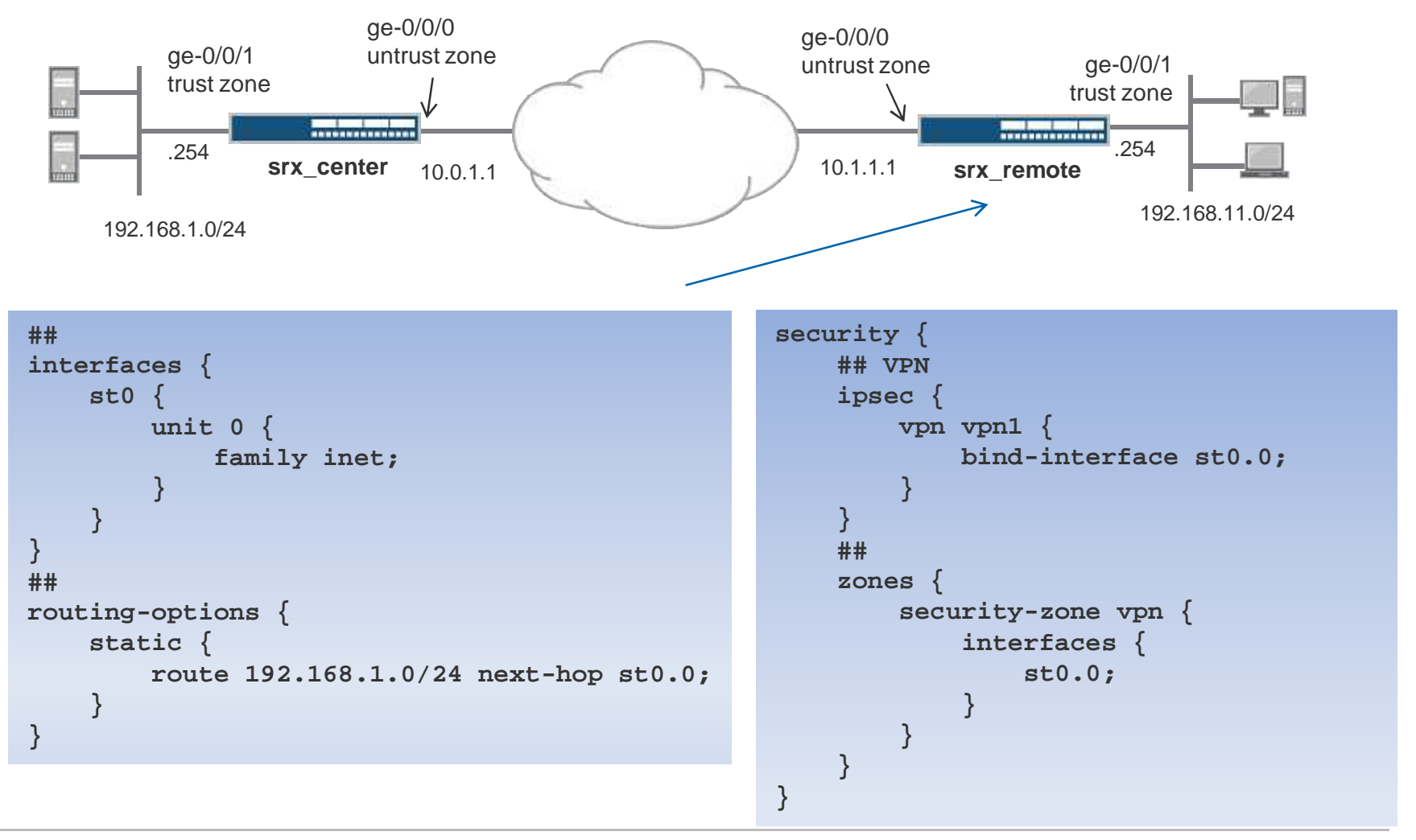

11 Copyright © 2010 Juniper Networks, Inc. www.juniper.net

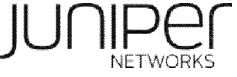

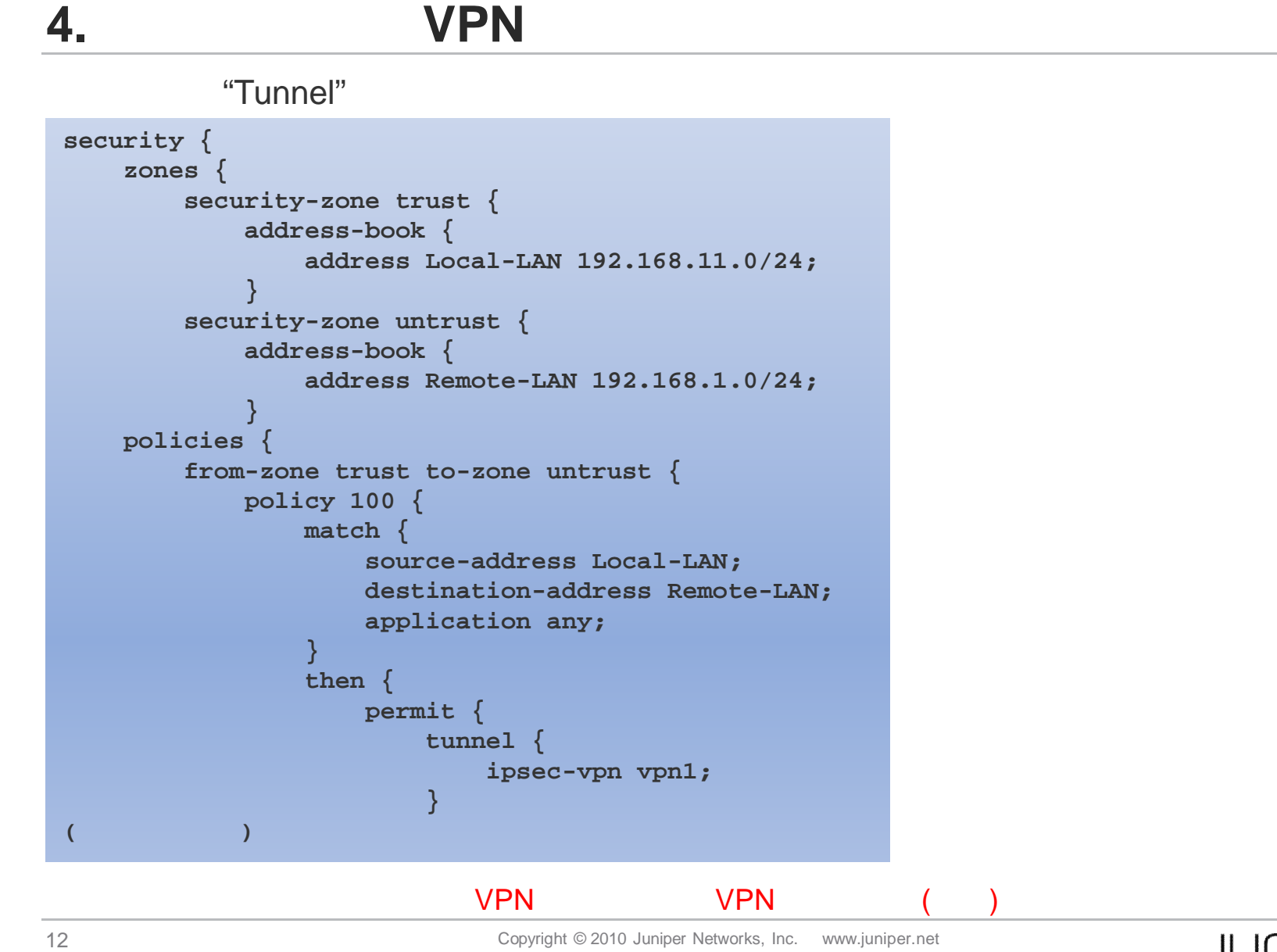

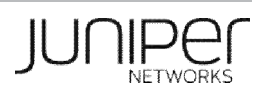

**4.** ポリシーベース**VPN**の設定

```
security {
   policies {
        from-zone untrust to-zone trust {
            policy 200 {
                match {
                    source-address Remote-LAN;
                    destination-address Local-LAN;
                    application any;
                }
                then {
                    permit {
                        tunnel {
                            ipsec-vpn vpn1;
                        }
```
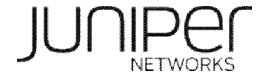

#### $-$  **ISAKMP SA**

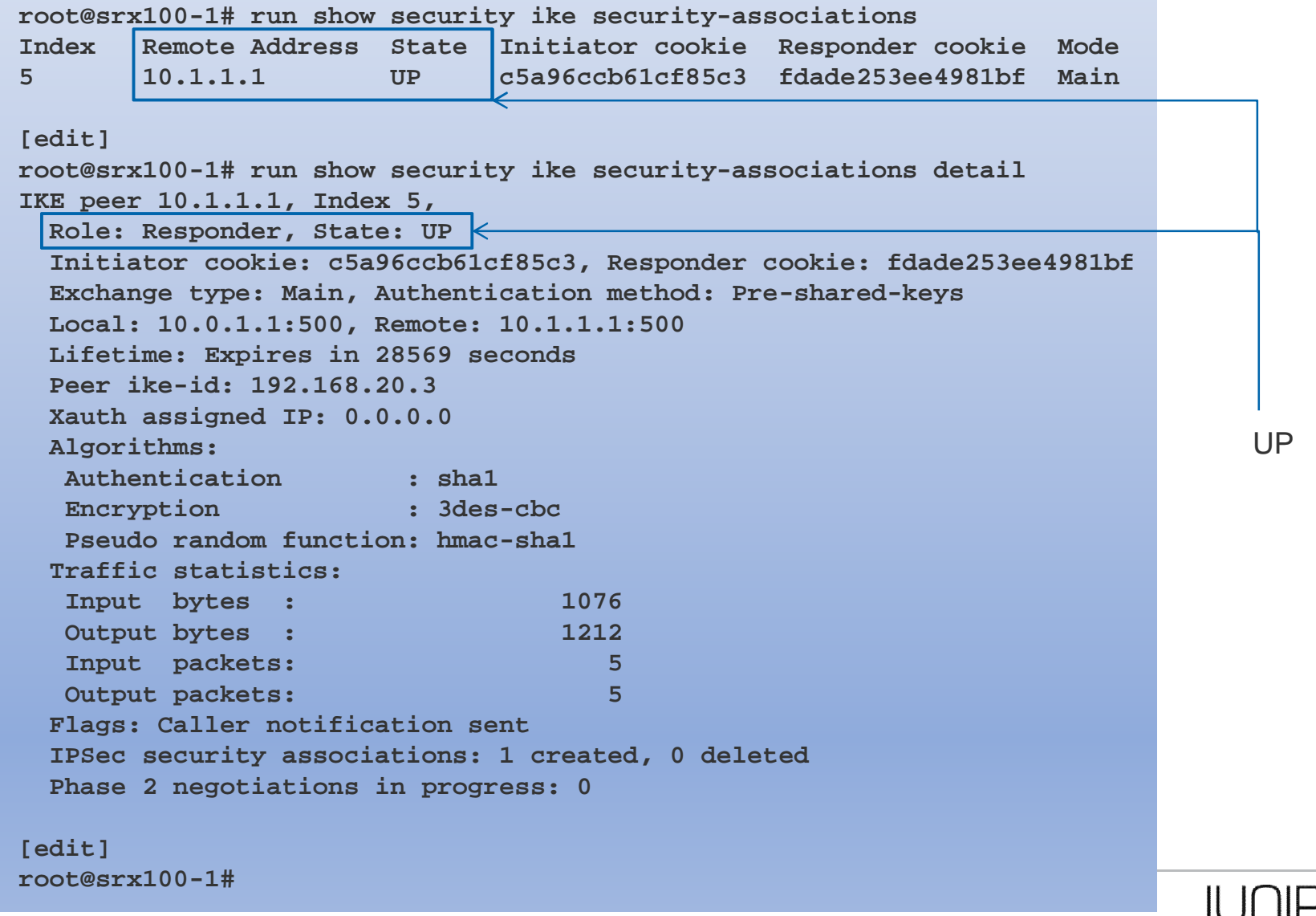

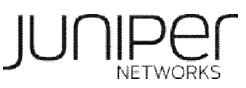

#### $-$  **IPsec SA**

```
Anti-replay service: counter-based enabled, Replay window size: 64
root@srx100-1# run show security ipsec security-associations
  Total active tunnels: 1
  ID Gateway Port Algorithm SPI Life:sec/kb Mon vsys
  <131073 10.1.1.1 500 ESP:3des/sha1 30d92a41 367/ unlim - root
  >131073 10.1.1.1 500 ESP:3des/sha1 a15b3df2 367/ unlim - root
[edit]
root@srx100-1# run show security ipsec security-associations detail
  Virtual-system: root
  Local Gateway: 10.0.1.1, Remote Gateway: 10.1.1.1
  Local Identity: ipv4_subnet(any:0,[0..7]=0.0.0.0/0)
  Remote Identity: ipv4_subnet(any:0,[0..7]=0.0.0.0/0)
    DF-bit: clear
    Direction: inbound, SPI: 30d92a41, AUX-SPI: 0
                             , VPN Monitoring: -
    Hard lifetime: Expires in 364 seconds
    Lifesize Remaining: Unlimited
    Soft lifetime: Expired
    Mode: tunnel, Type: dynamic, State: installed
    Protocol: ESP, Authentication: hmac-sha1-96, Encryption: 3des-cbc
    Anti-replay service: counter-based enabled, Replay window size: 64
    Direction: outbound, SPI: a15b3df2, AUX-SPI: 0
                             , VPN Monitoring: -
    Hard lifetime: Expires in 364 seconds
    Lifesize Remaining: Unlimited
    Soft lifetime: Expired
    Mode: tunnel, Type: dynamic, State: installed
    Protocol: ESP, Authentication: hmac-sha1-96, Encryption: 3des-cbc
 [edit]
root@srx100-1#
                                                               IPSec SA
                                                               Inbound/outbound
```
### 接続確認 **-** 暗号**/**復号トラフィックの統計確認

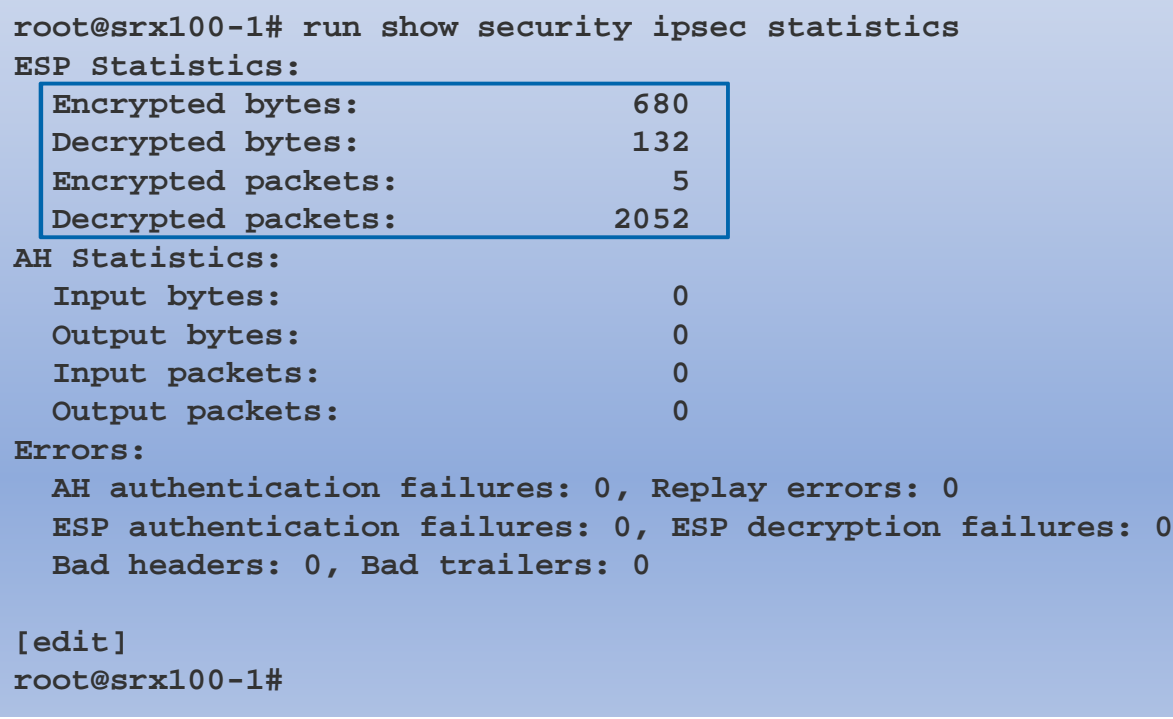

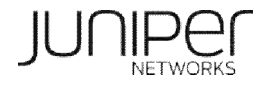

# **IPSEC VPN**

IKE /var/log/kmd

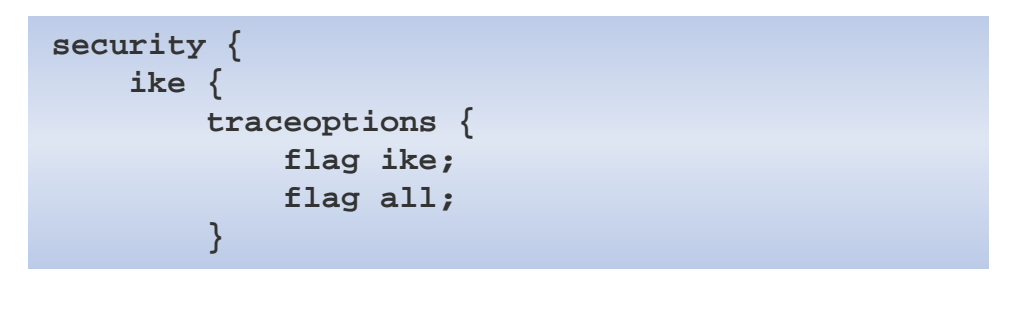

- (kmd )
- > show log kmd

IKE debug log

- > monitor start kmd (start showing ike log file in real time)
- > monitor stop kmd (stop showing ike log file in real time)

http://kb.juniper.net/KB10100

### **IPSEC**

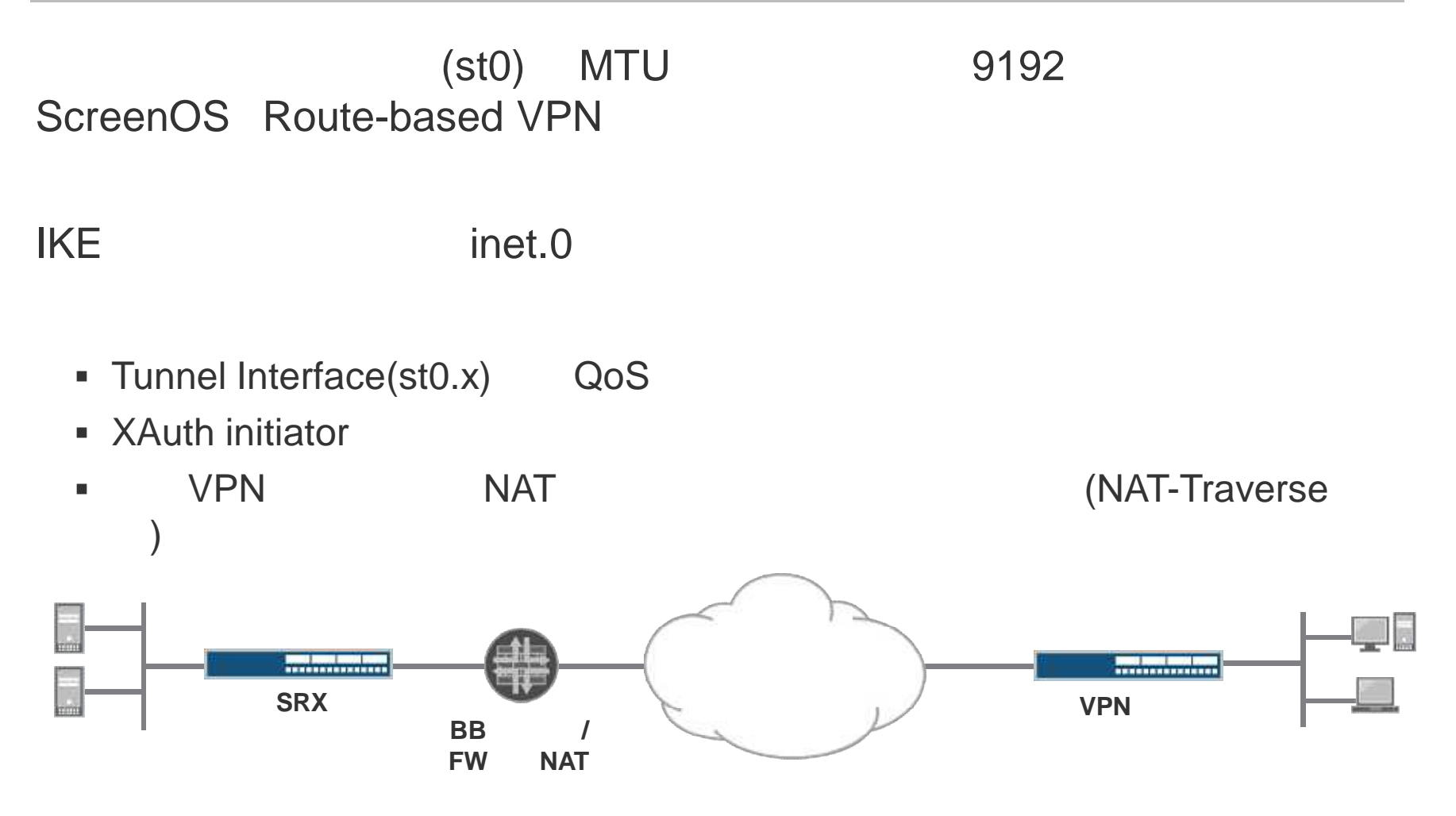

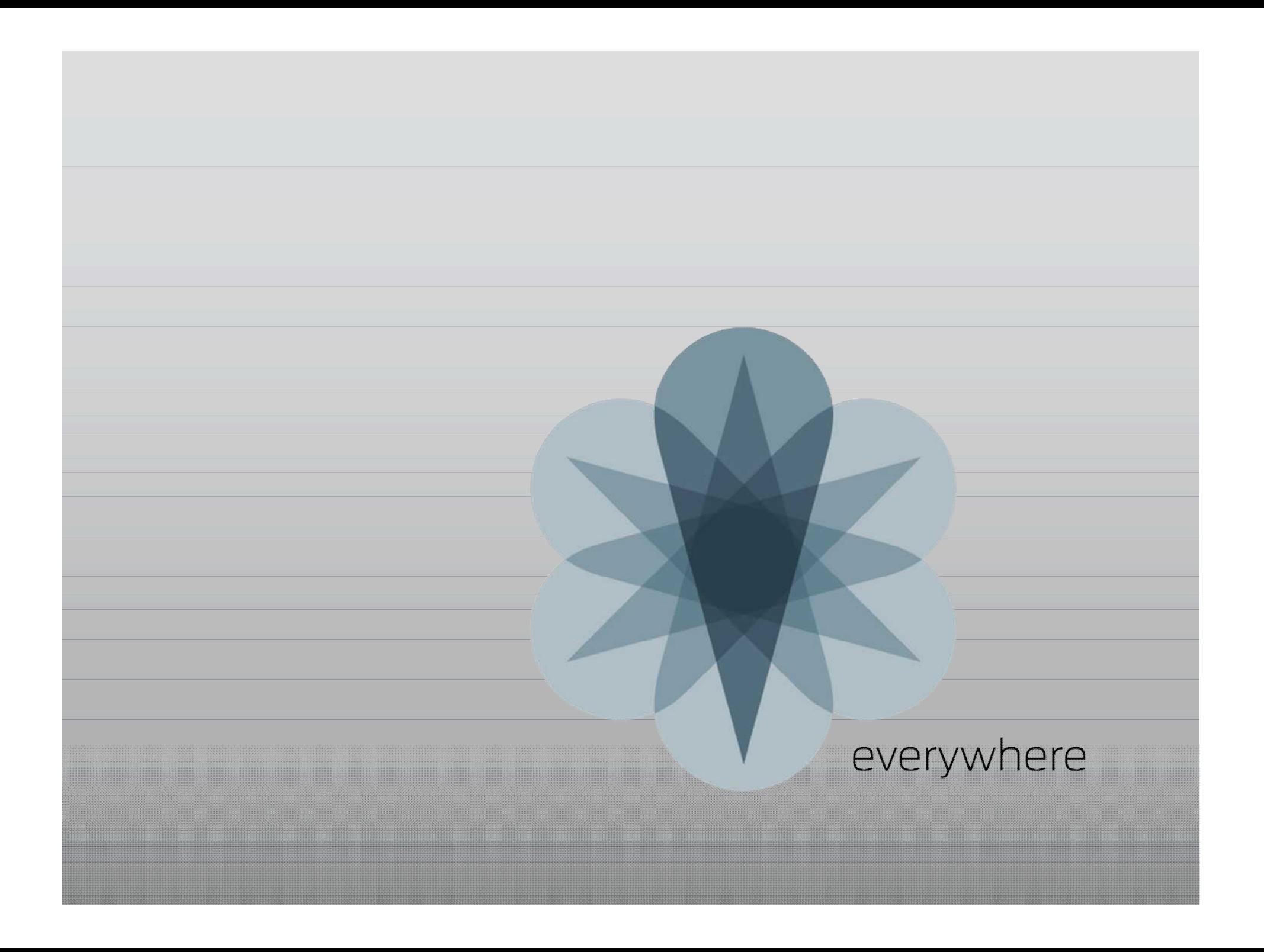